5. Молокова А.В. Информационные технологии в традиционной начальной школе / А.В. Молокова. - Начальное образование, 2003. - №1

6. Хорошко Ю.В. Использование ИКТ в начальной школе. Из опыта работы [Электронный ресурс]. – Режим доступа: [http://nsportal.ru/nachalnaya](http://nsportal.ru/nachalnaya-shkola/obshchepedagogicheskie-tekhnologii/2012/12/02/ispolzovanie-ikt-v-nachalnoy-shkole)[shkola/obshchepedagogicheskie-tekhnologii/2012/12/02/ispolzovanie-ikt-v](http://nsportal.ru/nachalnaya-shkola/obshchepedagogicheskie-tekhnologii/2012/12/02/ispolzovanie-ikt-v-nachalnoy-shkole)[nachalnoy-shkole](http://nsportal.ru/nachalnaya-shkola/obshchepedagogicheskie-tekhnologii/2012/12/02/ispolzovanie-ikt-v-nachalnoy-shkole)

# **ИНТЕРАКТИВНЫЙ ПЛАКАТ КАК ИНСТРУМЕНТ ВИЗУАЛИЗАЦИИ И АКТИВИЗАЦИИ ПОЗНАВАТЕЛЬНОЙ ДЕЯТЕЛЬНОСТИ УЧАЩИХСЯ**

#### **В. В. Павелко, учитель**

*ГУО «Средняя школа № 18 г. Пинска», г. Пинск, Республика Беларусь*

Технологии никогда не заменят учителя, но учитель, эффективно применяющий новые технологии, заменит того, кто ими не владеет.

Существует большое количество интернет-ресурсов для создания интерактивных упражнений, которые способствуют активизации познавательной деятельности учащихся. Очень часто преподавателю приходится использовать на занятии совершенно разнохарактерные мультимедийные ресурсы. И поэтому очень важно соединить в едином документе видео, презентации, текст, электронные таблицы, иллюстрации и другие мультимедийные и электронные материалы к уроку. Одним из таких инструментов является интерактивный плакат - интересное, компактное современное учебное пособие. При его использовании не только повторяется учебный материал, также есть возможность для самостоятельного изучения материала учащимися и для объяснения учебного материала на занятиях. Это средство предоставления информации, способное активно и разнообразно реагировать на действия пользователя.

388

Интерактивный плакат – способ визуализации информации на основе одного изображения, к которому в виде меток ("горячих точек") прикрепляются ссылки на веб-ресурсы и интернет-документы, мультимедийные объекты: видео, аудио, презентации, игры, опросы и т.д.

Главное достоинство такого плаката - его интерактивность: читатель может знакомиться с информацией в любом удобном для себя порядке и открывать только интересующие его материалы.

С помощью интерактивных плакатов можно собрать и обобщить материал по любой теме, создать дайджест публикаций, виртуальную выставку или путешествие.

Основная цель создания плаката - не просто размещение на нем какихто данных, а повышение наглядности информации и эффективности процесса обучения.

Функции интерактивного мультимедийного плаката:

максимально наглядно представить материал по изучаемой теме (разделу);

погружение учащихся в активную познавательную деятельность за счет использования интерактивности.

Для того, чтобы электронный учебный плакат соответствовал своему основному назначению, он должен отвечать следующим дидактическим требованиям:

создается по определенной теме (или ее части);

содержит минимум текста (основной текст отображается в «скрытом» режиме показа);

тщательно продуманная структура в соответствии с логикой представления;

обладает нелинейной структурой, интерактивность предполагает переход к любой части такого плаката.

При создании плаката можно прикреплять к интерактивным меткам ссылки на веб-ресурсы, текстовую информацию, видео, аудио и любые

встраиваемые объекты (презентации, игры). Можно изменять размер всех добавляемых элементов, перемещать их и удалять, если они не подошли. Также можно создавать многостраничные плакаты, используя несколько базовых изображений.

Создание **интерактивного плаката** «День детской книги» в Яндекспрезентации, которую потом можно сохранить в формате Power Point.

#### **Открыть Яндекс-диск**

**+ Создать** – презентацию

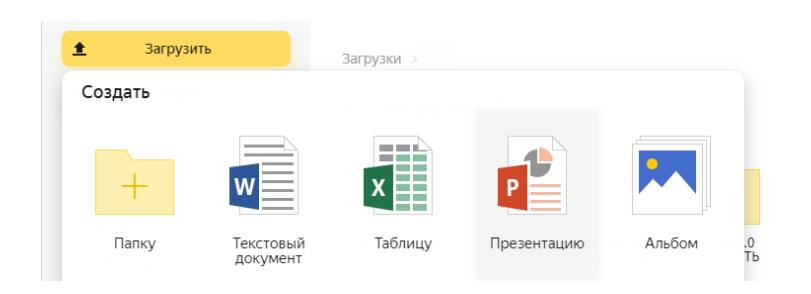

**Фон** – выбрать цвет (на боковой панели инструментов).

Загружаем фоновое изображение, на котором будем размещать интерактивные метки, и текст стихотворения.

Вставка – **изображение** – изображение из файла – картинка.

Вставка – **надпись** – загрузить из документа текст или напечатать.

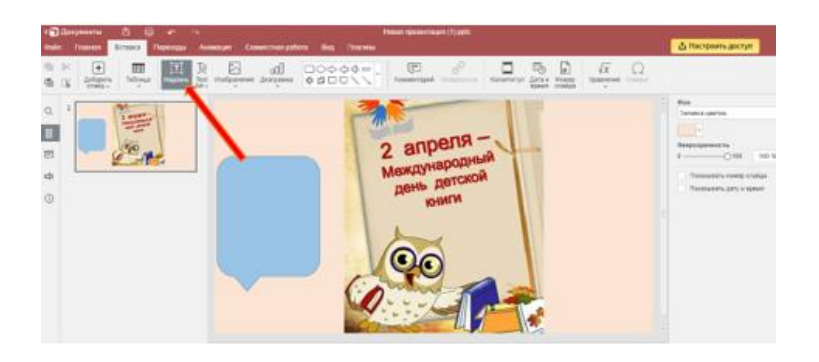

**Вставка видео:** (добавляем блок *«текст»*) – сверху нажимаем «гиперссылка» - ссылка на видео (в строке *связать с*…), название задания (в строке *отображать*).

[https://www.youtube.com/watch?v=CWr69cZz53Y&ab\\_channel=%D0%9D](https://www.youtube.com/watch?v=CWr69cZz53Y&ab_channel=%D0%9D%D0%AC%D0%AE%D0%9C) [%D0%AC%D0%AE%D0%9C](https://www.youtube.com/watch?v=CWr69cZz53Y&ab_channel=%D0%9D%D0%AC%D0%AE%D0%9C)

Так же вставляем остальные ссылки на задания.

**Вставка:** (добавляем блок *«текст»*) – сверху нажимаем «гиперссылка»- ссылка на задание.

### **Виды сказок**

<https://fs1.ppt4web.ru/images/16566/98291/640/img5.jpg>

**Распредели сказки**

<https://learningapps.org/watch?v=pjvs3vykj23>

**Пазл "Угадай-ка"**

<https://learningapps.org/view2018601>

**ONLINE игровая площадка** 

<https://learningapps.org/view18689263>

**Кто хочет стать миллионером**

<https://learningapps.org/watch?v=p33d2tu1523>

## **Сайт «Ну-ка дети» со сказками Г. Х. Андерсена**

[https://nukadeti.ru/skazki/gans\\_khristian\\_andersen](https://nukadeti.ru/skazki/gans_khristian_andersen)

**Видео-викторина**

<https://youtu.be/GWmhoUMvgxc>

## **Интернет-урок**

[https://www.klass39.ru/internet-urok-po-literaturnomu-chteniyu-gans-](https://www.klass39.ru/internet-urok-po-literaturnomu-chteniyu-gans-andersen-i-ego-skazki/)

[andersen-i-ego-skazki/](https://www.klass39.ru/internet-urok-po-literaturnomu-chteniyu-gans-andersen-i-ego-skazki/)

## **Собери пазл**

<https://kupidonia.ru/puzzle-custom-game>

## **Интерактивный плакат**

<https://disk.yandex.ru/i/HqnJpq7PYxhEbg>

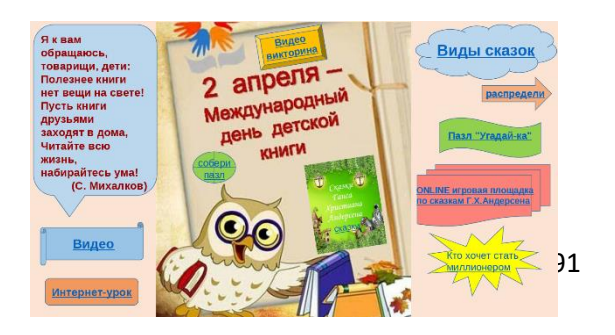

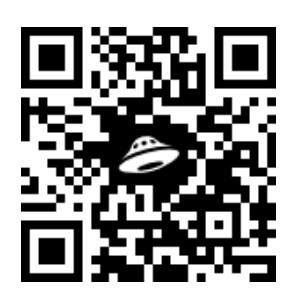

Применение интерактивных плакатов на уроках позволяет осуществлять визуализацию и активизацию образовательного процесса и организовывать различные виды деятельности учащихся.

С помощью интерактивного плаката учебные занятия проходят эффективно и занимательно. Такой плакат даёт учащимся возможность добывать информацию самостоятельно, оперировать ею, проверить и закрепить полученные знания в интересной форме.

Интерактивный плакат – наглядный учебный материал нового поколения.

#### Список использованных источников:

- 1. [https://infourok.ru/metodika-sozdaniya-interaktivnogo-plakata](https://infourok.ru/metodika-sozdaniya-interaktivnogo-plakata-sredstvami-redaktora-powerpoint-6260816.html)[sredstvami-redaktora-powerpoint-6260816.html](https://infourok.ru/metodika-sozdaniya-interaktivnogo-plakata-sredstvami-redaktora-powerpoint-6260816.html)
- 2. <https://nsportal.ru/user/269137/page/interaktivnye-plakaty>

# **ОРГАНИЗАЦИЯ ВНЕУРОЧНОЙ РАБОТЫ СО СТУДЕНТАМИ КОЛЛЕДЖА (ИЗ ОПЫТА РАБОТЫ)**

#### **О. И. Рочева, кандидат педагогических наук, преподаватель**

*ГПОУ «Сыктывкарский гуманитарно-педагогический колледж имени И. А. Куратова», г. Сыктывкар, Россия.*

Внеурочная деятельность – неотъемлемая часть образовательного процесса в колледже, позволяющая реализовать требования федерального государственного стандарта среднего профессионального образования в полной мере. Внеурочная деятельность – это образовательная деятельность, осуществляемая в формах, отличных от классно-урочной, и направленная на достижение обучающимися личностных результатов. Это образовательная